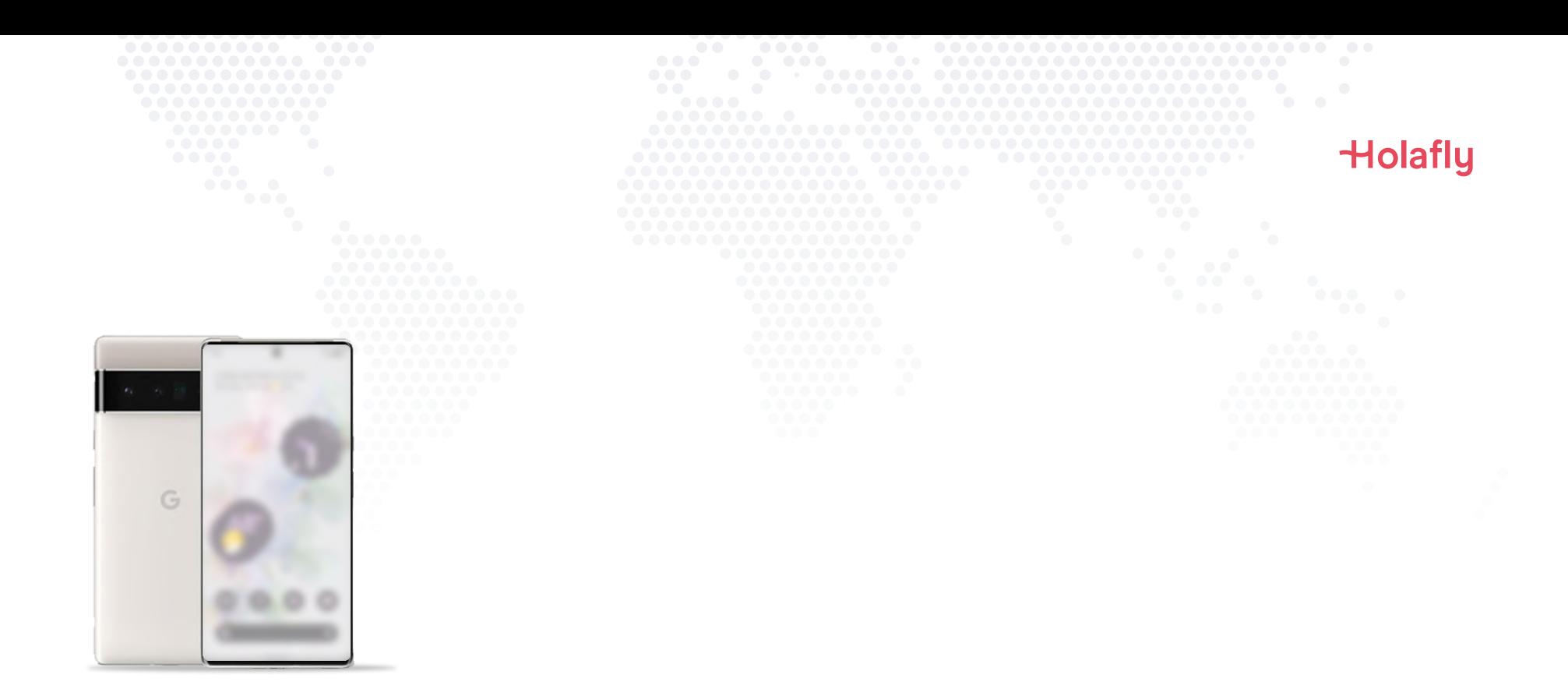

# Google PixelにHolafly eSIM をインストールしアクティベートする方法

△ 旅行出発前にインストールしておき、目的地に到着したらアクティベートしましょう。

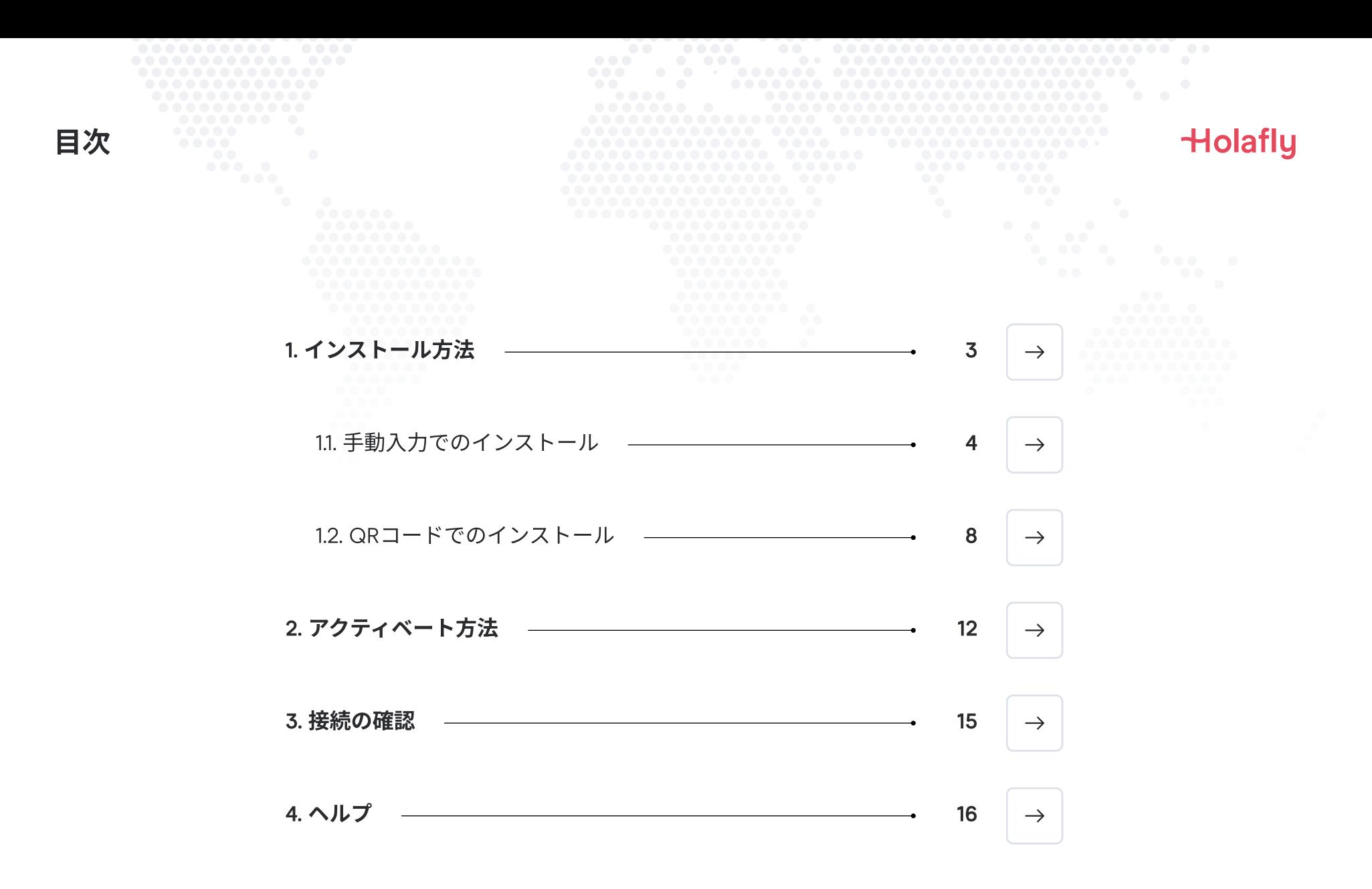

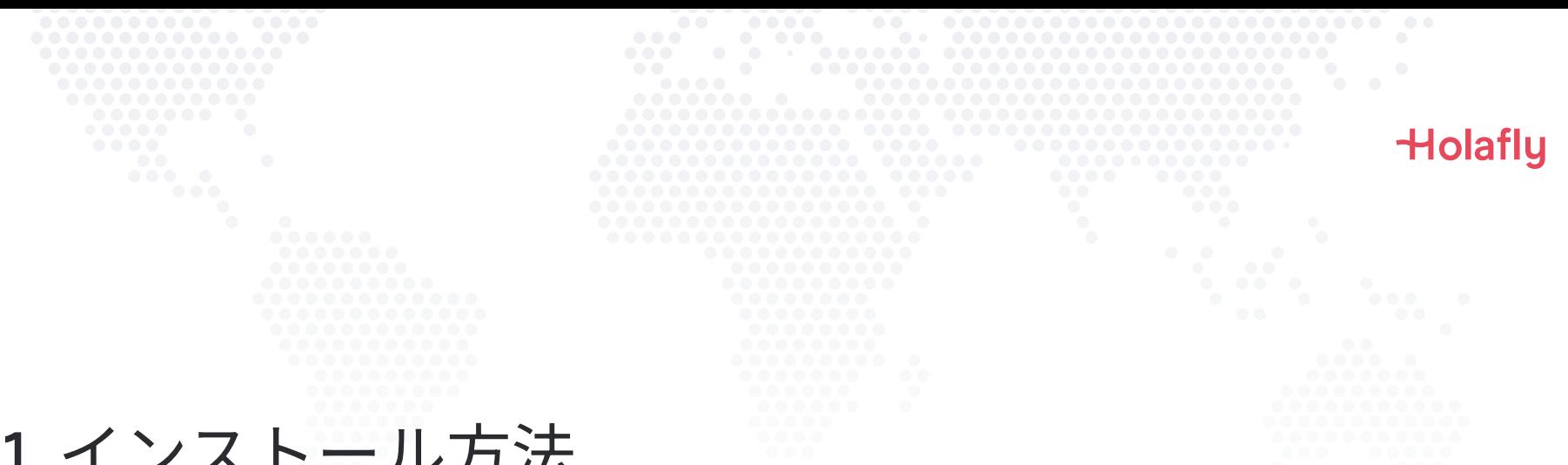

## 1. インストール方法

eSIMのインストールは、メールで受け取った手動インストールコードをコピーして貼り付けか、QRコードをス キャンして行います。QRコードをご使用の場合、印刷するかスキャン用の別のデバイスが必要です。最適な方 法をお選びください。

次の方法でeSIMをインストール:

1. インストールコードをコピーして貼り付けることによる手動インストール 2. QRコードスキャンによるインストール

インストールコードおよびQRコードは、どちらも同じメールアドレスに送信されます。QRコードをご使用の場 合、印刷するかスキャン用の別のデバイスが必要です。最適な方法をお選びください。

旅行出発前にeSIMをインストールすることをお勧めします。

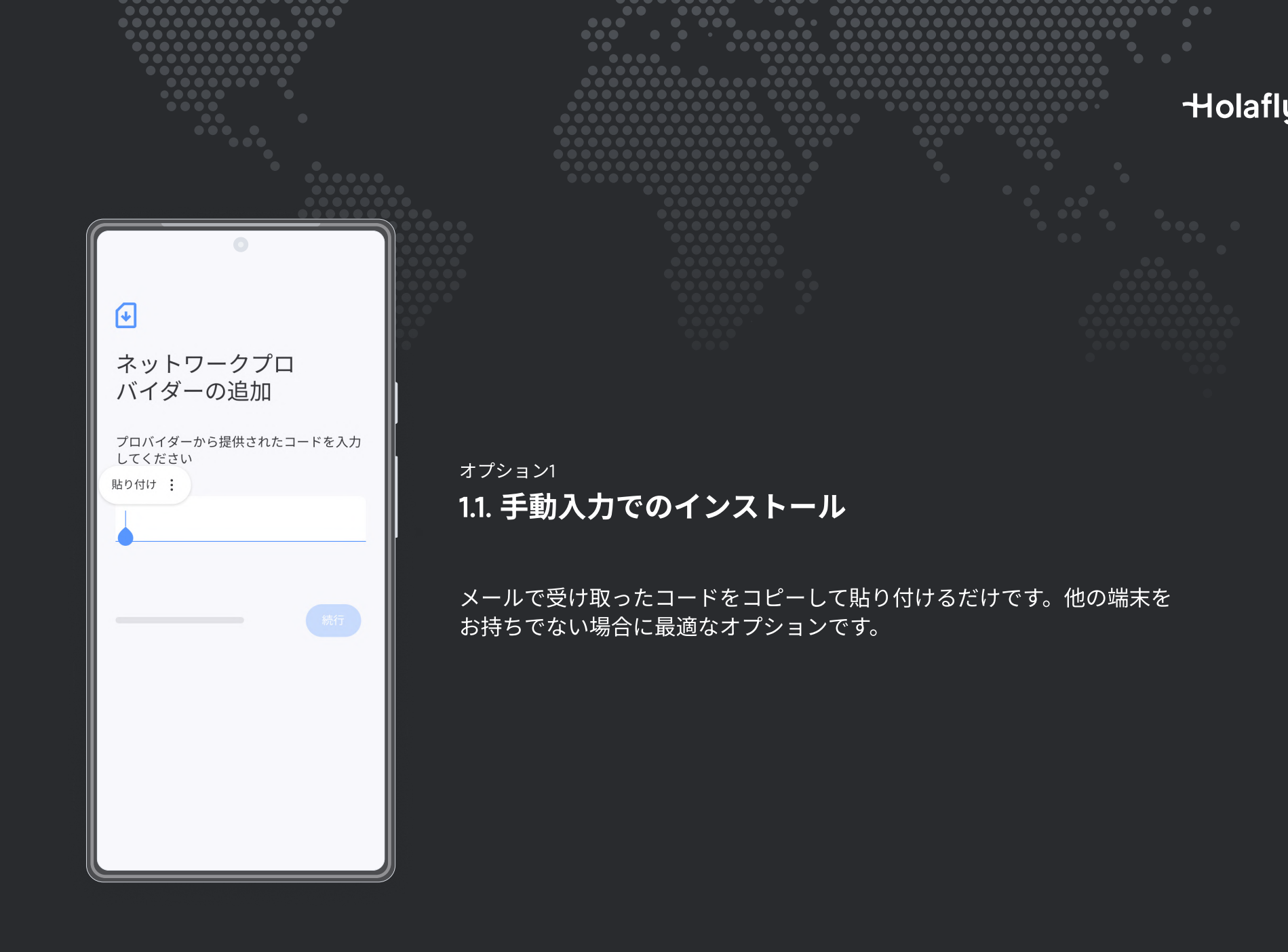

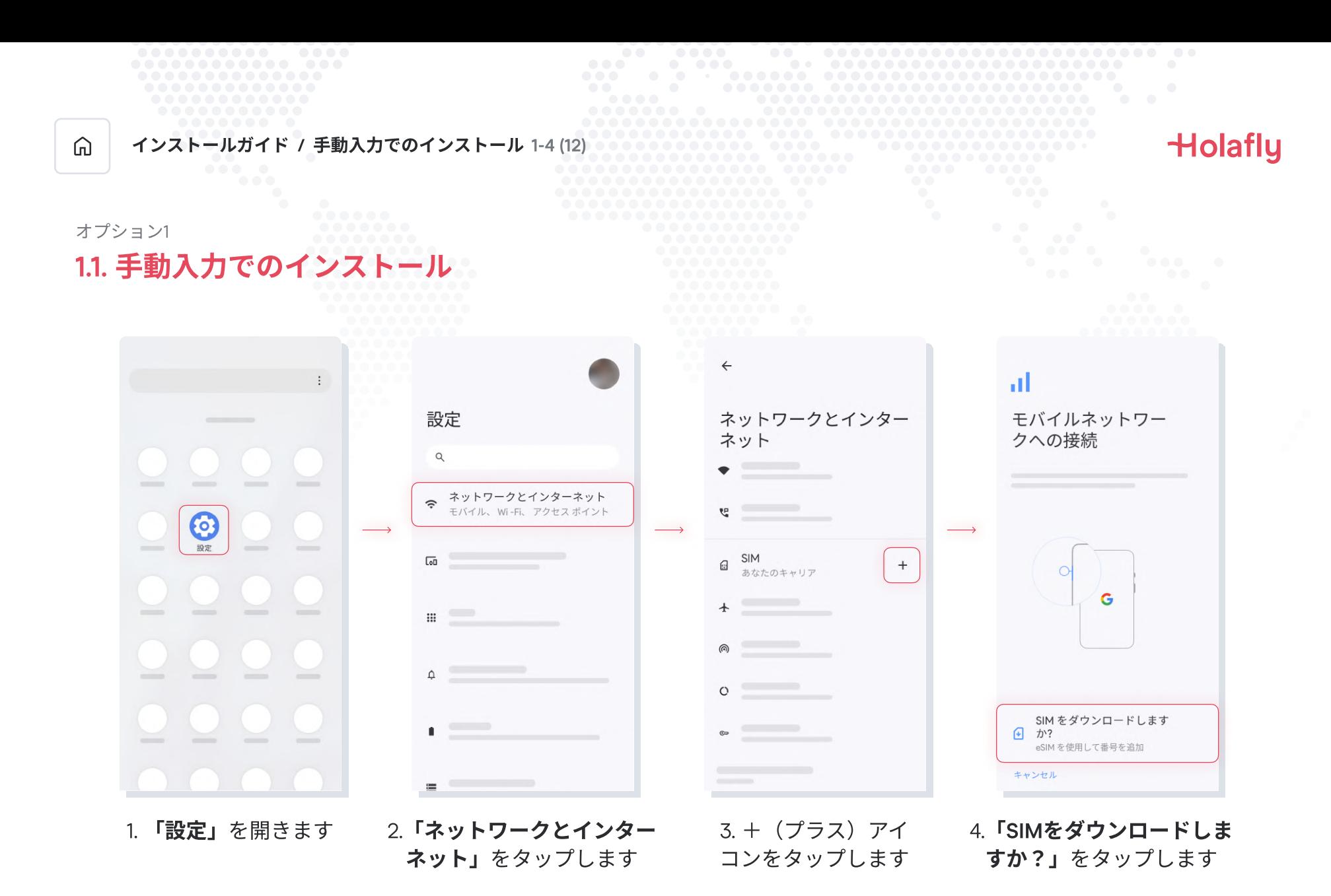

5/18 Google PixelにHolafly eSIMをインストールしアクティベートする方法 |

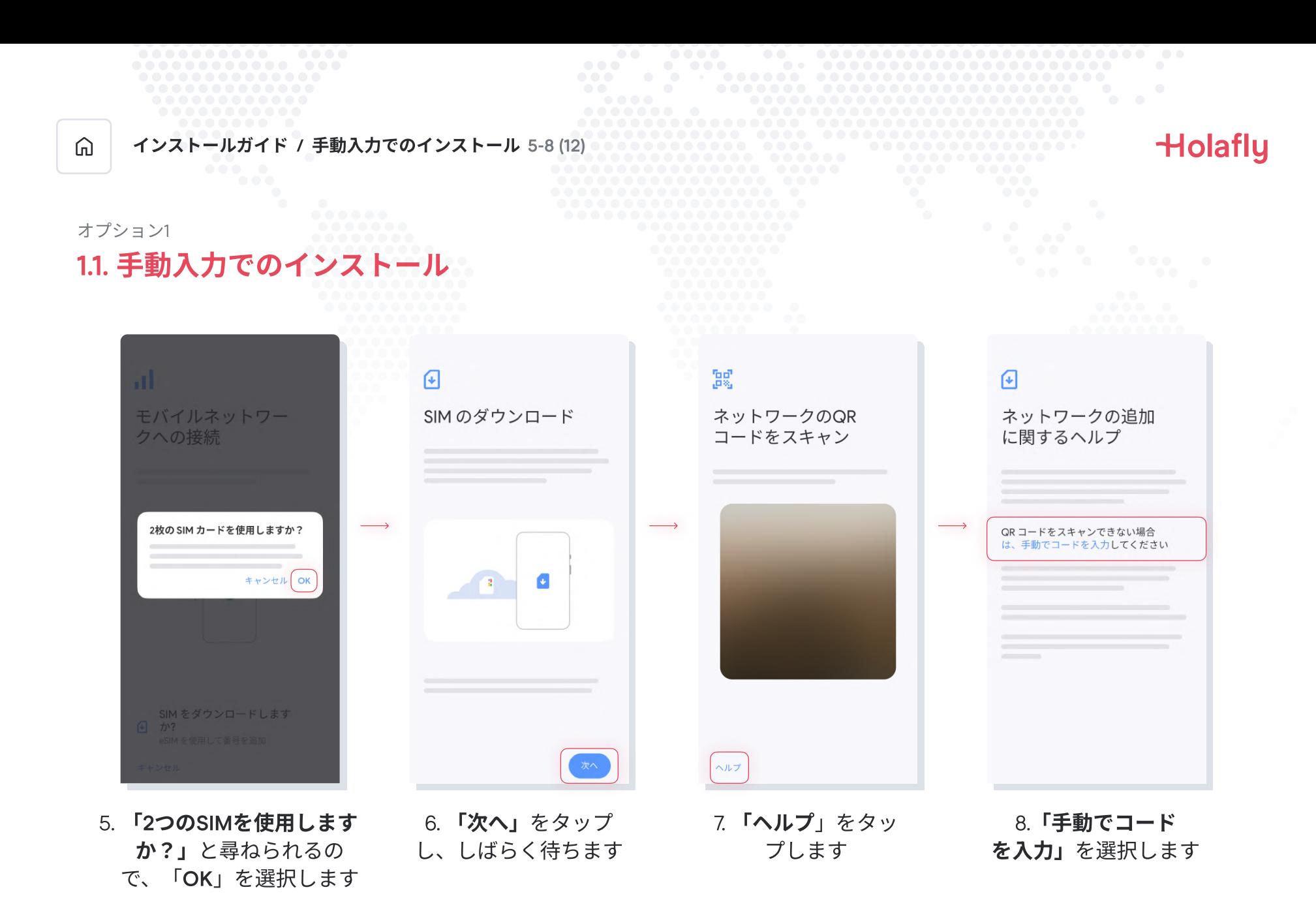

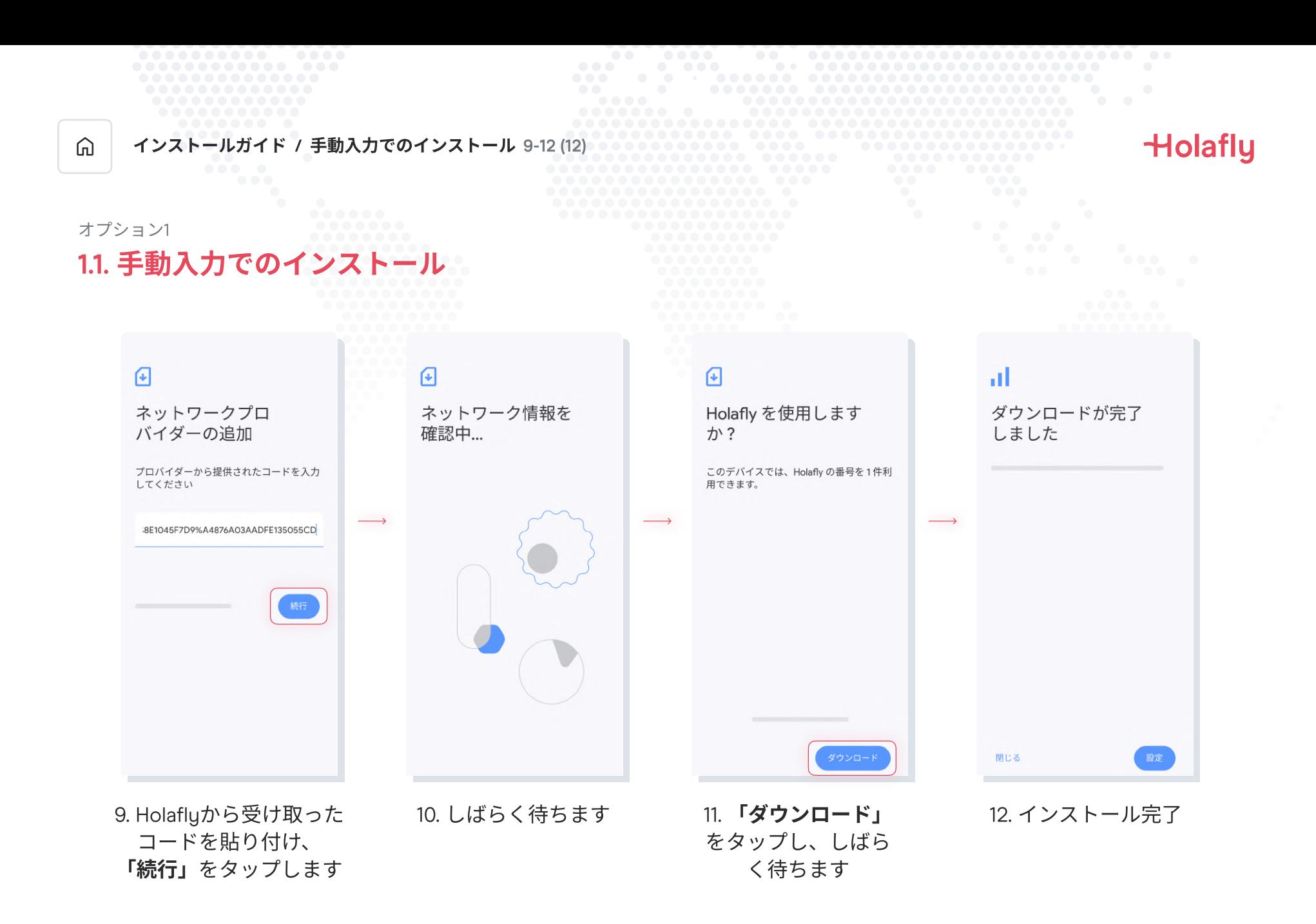

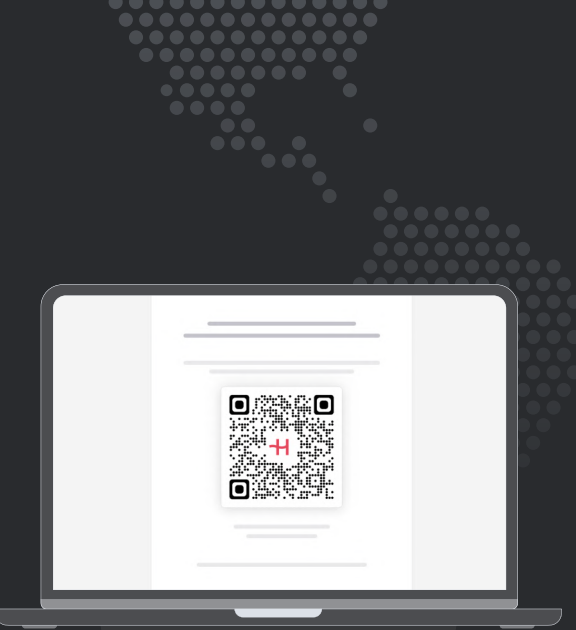

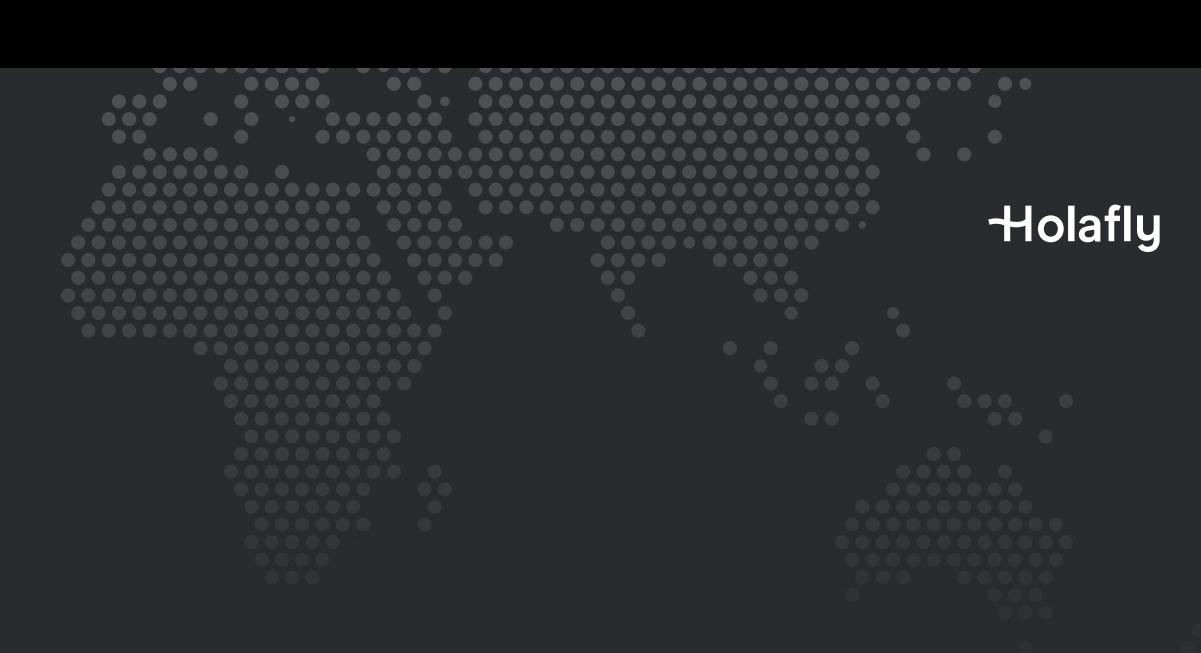

オプション2

1.2. QRコードでのインストール

印刷したQRコードまたは別のデバイスにQRコードをお持ちの場合は、 このオプションを選択します。

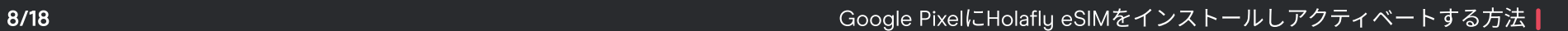

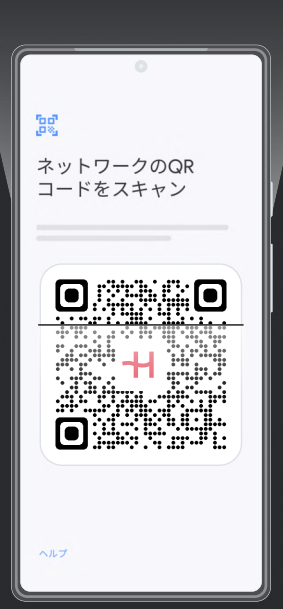

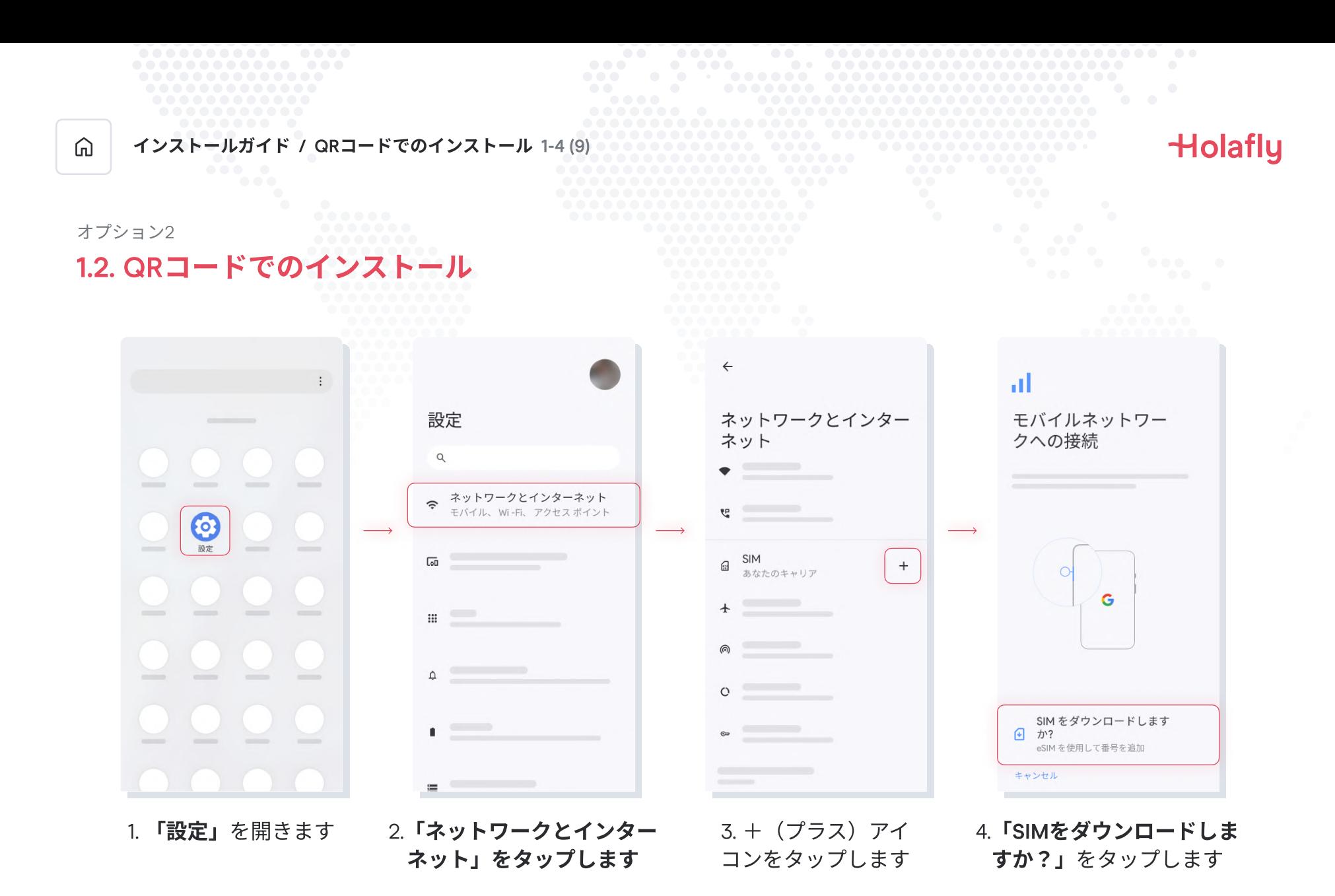

9/18 and the state of the state of the Socie PixelにHolafly eSIMをインストールしアクティベートする方法 |

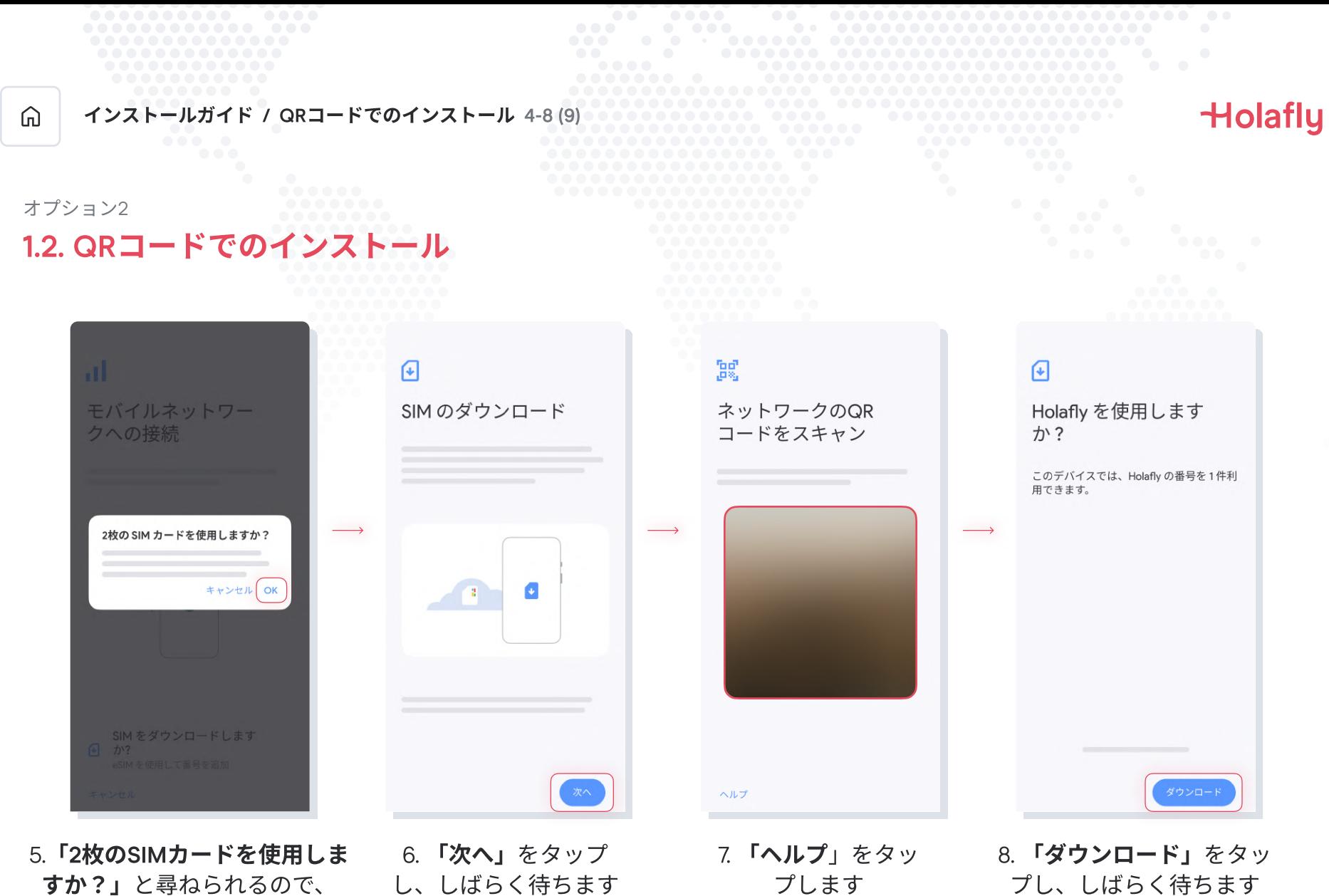

「OK」を選択します

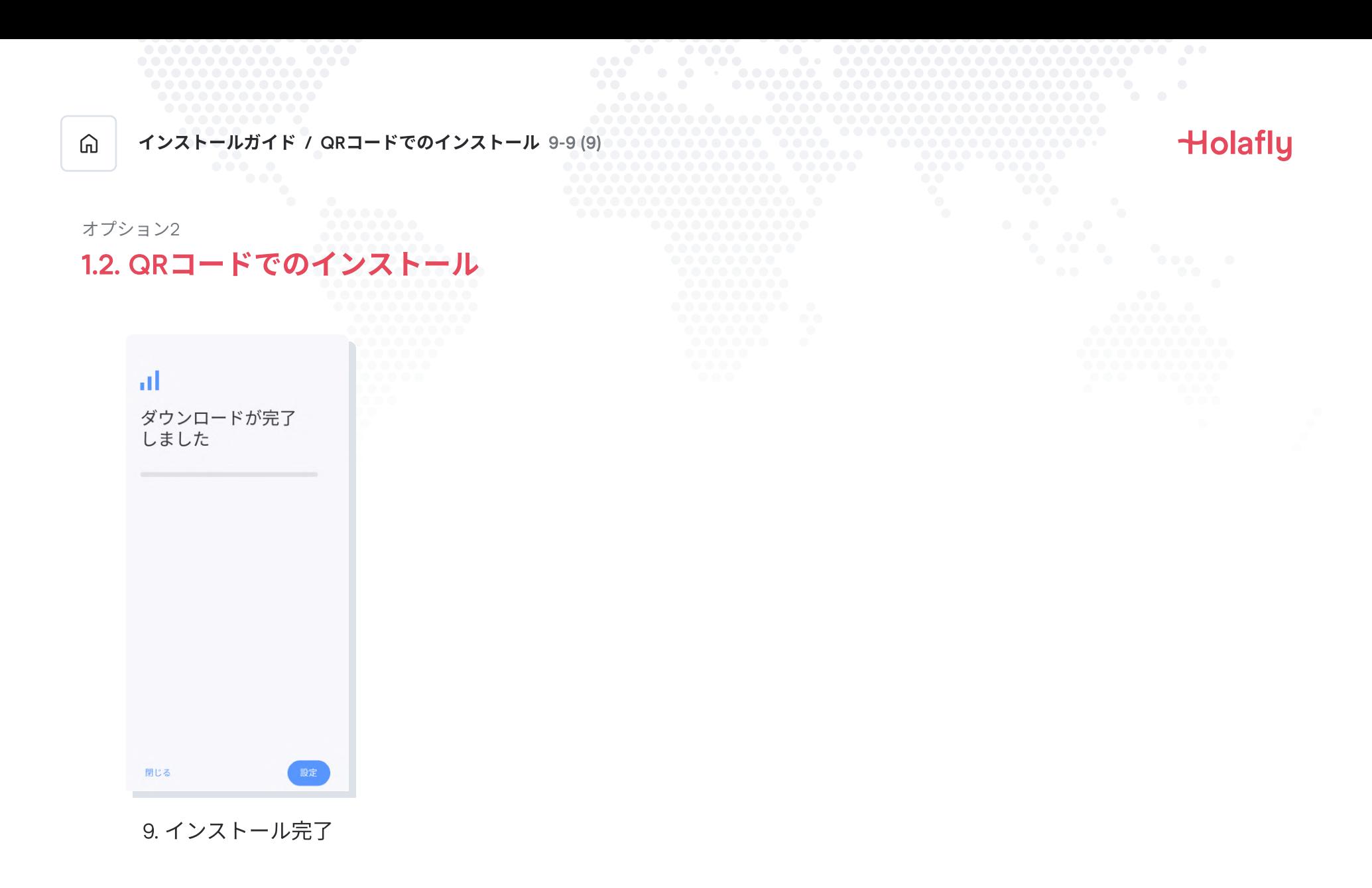

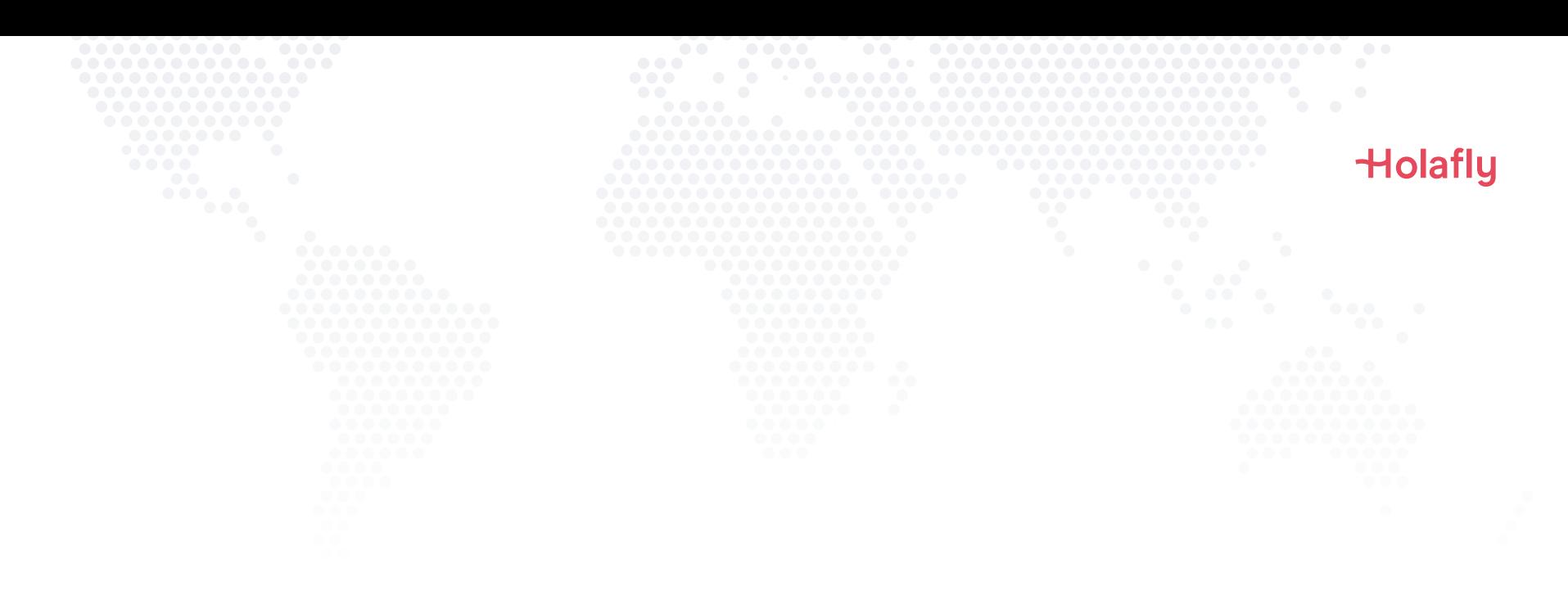

# 2. アクティベート方法

目的地に到着したらアクティベートします。

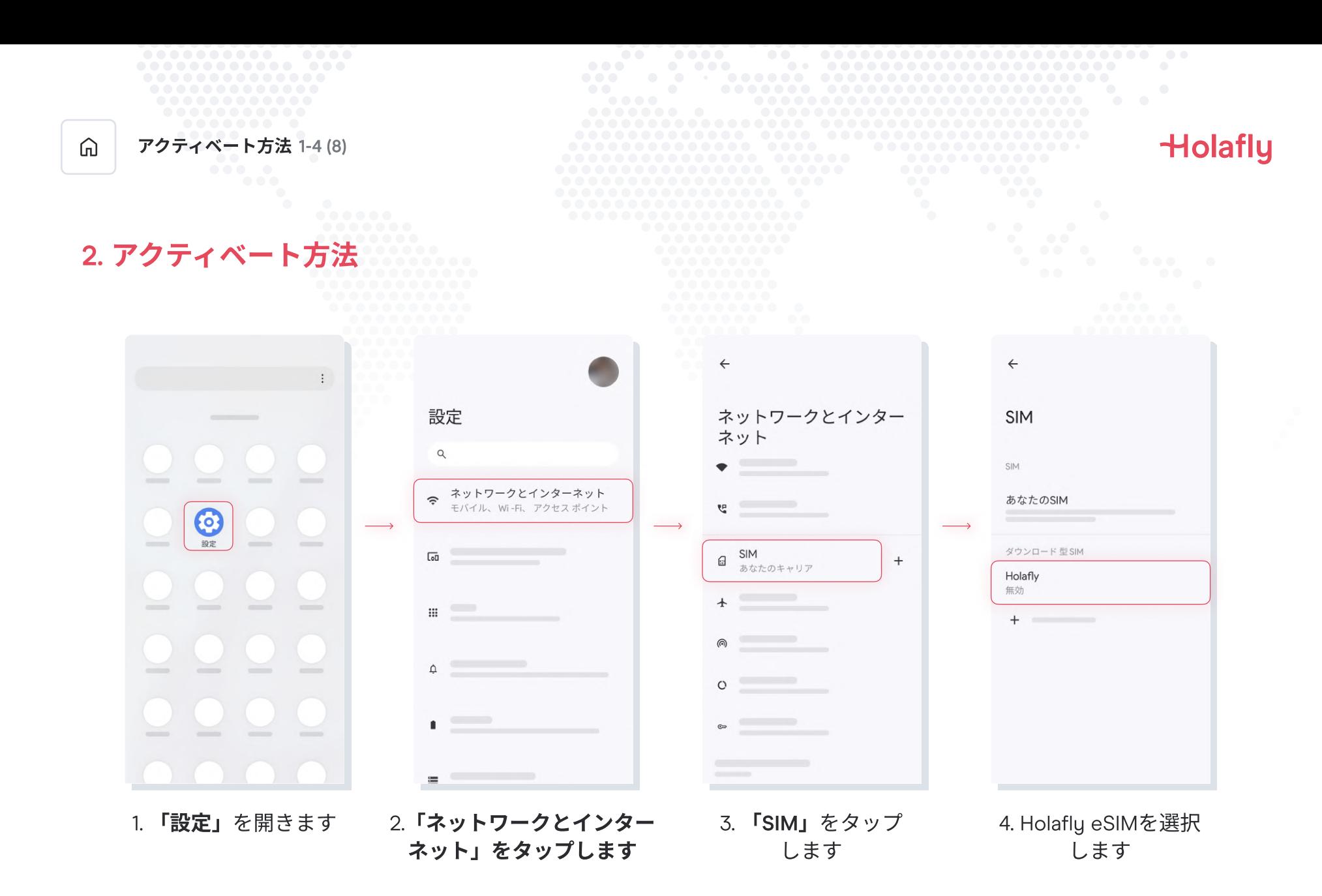

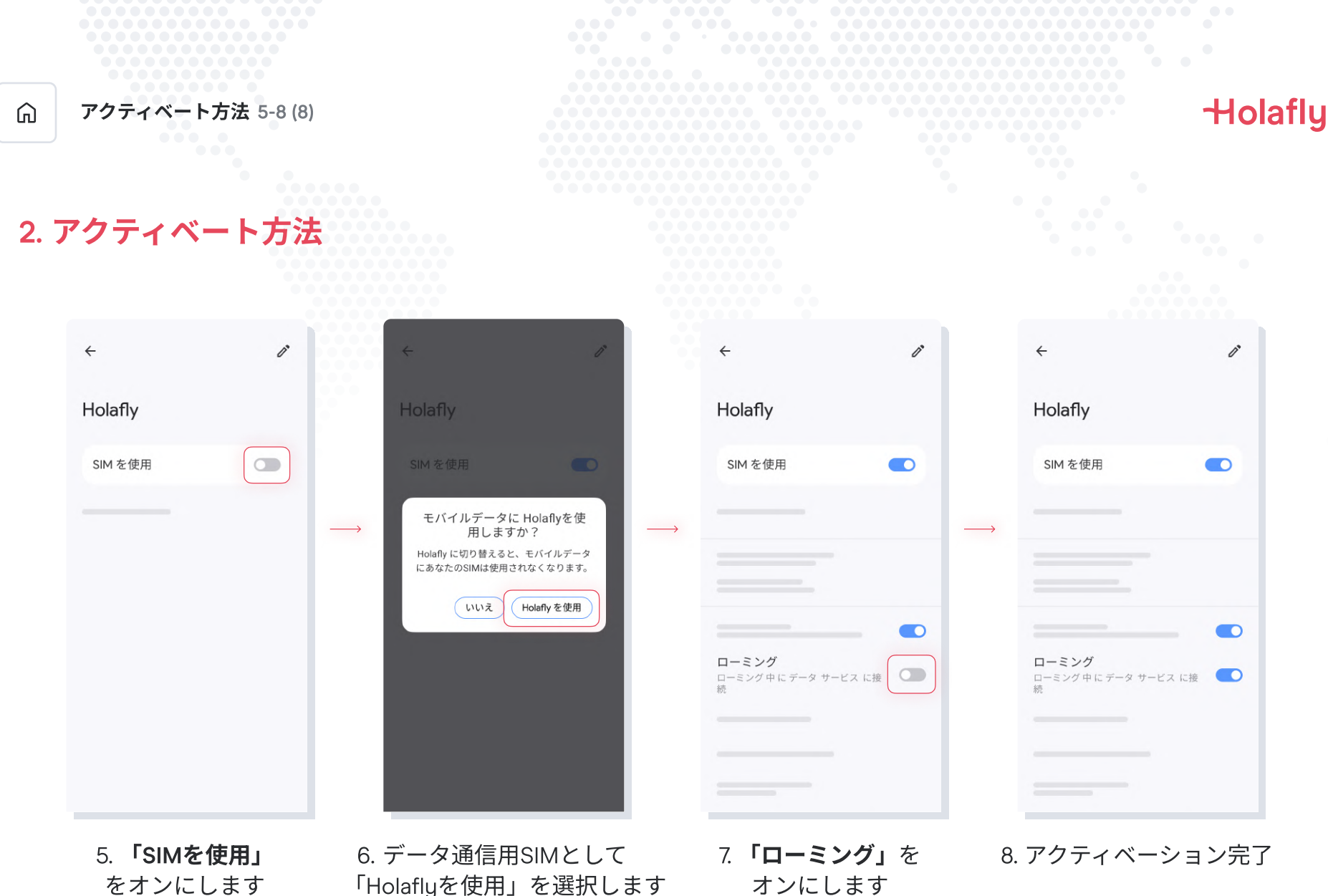

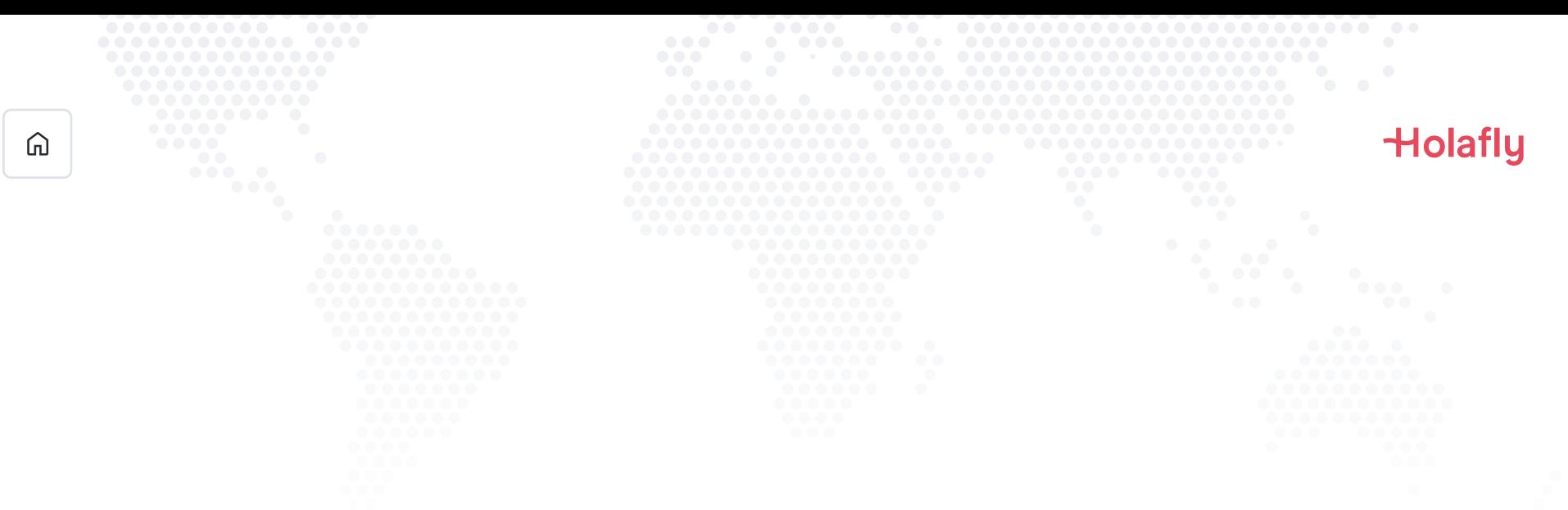

### 3. 接続の確認

3 携帯電話の通信信号が1つ以上あることを確認します。

• または、「設定」→「ネットワークとインターネット」→「SIM」と進み、 Holafly eSIMを選択して、「ローミング」がオンになっていることを確認します。

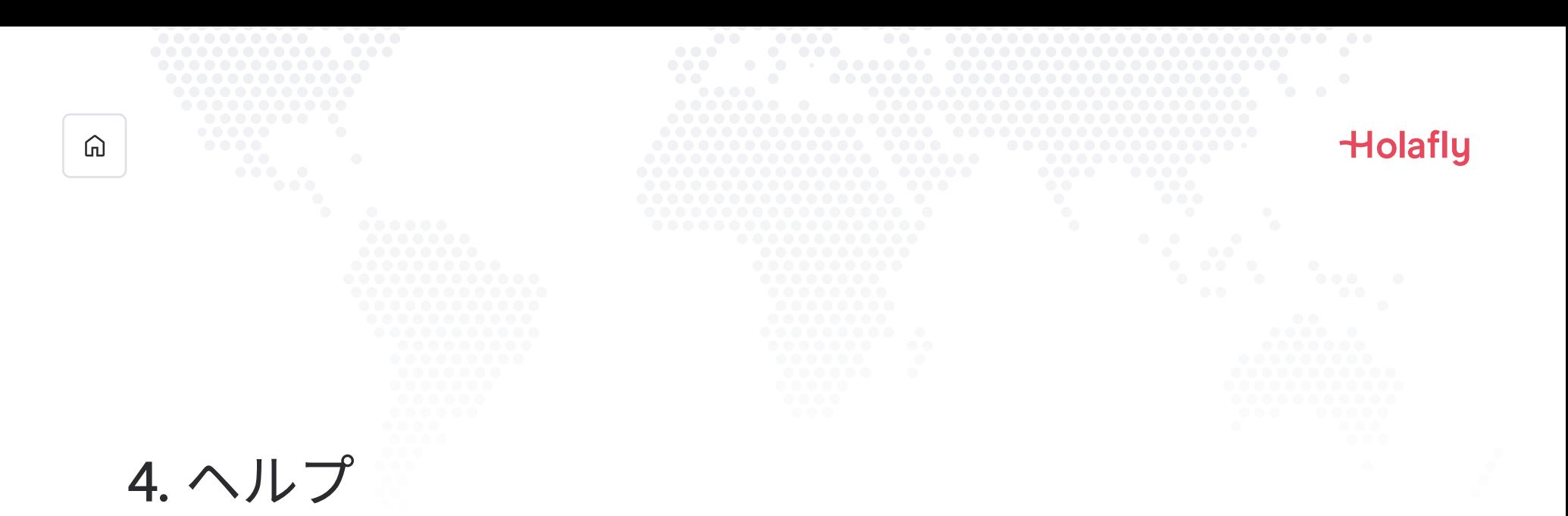

最もよくある質問に対する回答を掲載しています。

にお問い合わせいただくことも可能です。年中無休で対応しています。

#### [友だち追加: @holafly](https://page.line.me/401bqces?openQrModal=true) LINE

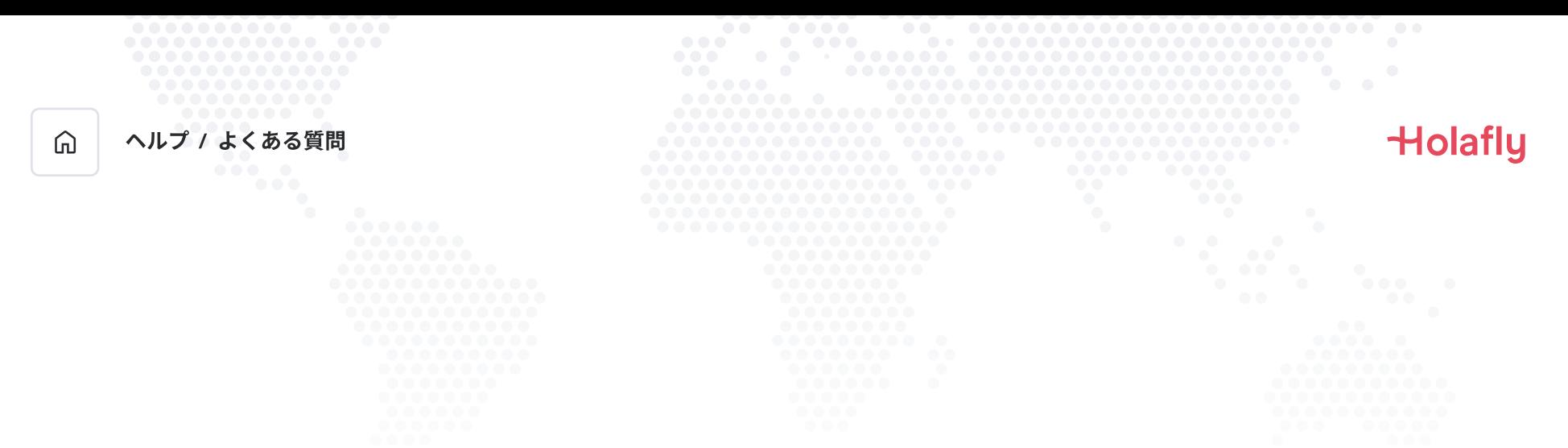

### インターネットに接続しなくてもeSIMをインストールすることができますか?

eSIMをインストールするには、携帯電話で必要な設定を行えるWI-FIネットワークまたは携帯電話データによる インターネット接続が必要です。このため、目的地到着前にeSIMをインストールしておくことをお勧めします。

### インターネットに接続しなくてもeSIMをアクティベートすることができますか?

携帯電話の設定からローミングまたはデータローミングをアクティベートすることでプランが有効になるため、イ ンターネット接続は必要ありません。データプランを事前に消費しないように、目的地到着後すぐにアクティベー トすることをお勧めします。

### アプリを使うのに、なぜインターネットが必要ですか?

第三者から提供されたデータを検証し、データプランの消費量を確認するために、インターネット接続が必要です。

# ローミングよ、さようなら。